## **Configurações a serem feitas nos IEDs para correta integração com o sistema supervisório (SCADA)**

1. Para todas as Virtual Inputs recebidas do SCADA, configurar o tipo como "Self-Reset". Se isso não for feito, o comando ficará ativo permanentemente.

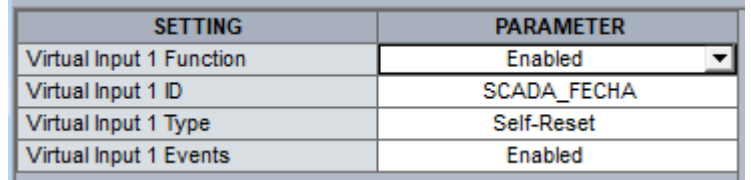

- 2. Nas lógicas (Flex Equation), incluir, logo após cada Virtual Input recebida do SCADA, um timer com Pickup Delay = 0 ms e Dropout Delay = 100 ms. Isso é necessário para que o comando fique ativado por um tempo suficiente manobrar o disjuntor simulado (contator).
- 3. Associar informações sobre posição de disjuntor e outras sinalizações (variáveis internas, por exemplo), com indicações do Logical Node GGIO1. Se já estiverem associadas devido às configurações do GOOSE, não precisa repetir. Exemplos de informações necessárias para o SCADA estão a seguir, mas podem ser incluídas muitas outras. Para permitir a correta identificação das informações, devem ser anotadas as posições de cada indicação (ex.: Ind1 = VI\_86, Ind2=Posição Disjuntor,...)
	- Posição disjuntor (contato H5a);
	- Atuação do bloqueio 86;
	- Operação Local (informação fornecida pelos IEDs 5142T e 5151T);
- 4. Associar indicações do GGIO1 com entradas do Report Control Configuration (*Product*  Setup*/Communications/IEC 61850/Report Control Configuration*).

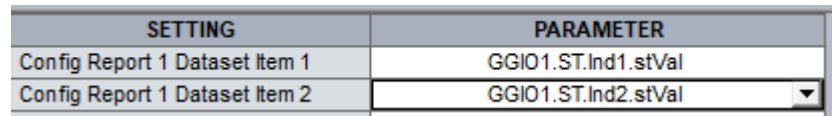

- 5. Para que essa última configuração seja efetivada, é necessário reiniciar o IED de modo total, desligando e ligando a sua alimentação elétrica.
- 6. Para realizar a configuração no SCADA, seguir o tutorial disponibilizado.